## 现代计算机技术与应用

 $sciscan$ 

2022 年 5 月第 4 卷第 2 期

# 实验基于数据可视化处理的 Office 高级应用课程的教学方法研究

#### 许小静 洪 樱

武汉纺织大学计算机与人工智能学院,武汉

摘 要|本文从电子表格 Excel 的功能上阐述了进行实验数据计算与可视化数据的处理方 法,并同其它可视化数据处理的软件进行了比较,并应用案例进行了分析,总 结出该软件处理数据的优势在于操作简单和实时处理。

关键词 | Excel: 实验数据处理; 可视化数据分析; 函数对话框

Copyright © 2022 by author (s) and SciScan Publishing Limited This article is licensed under a Creative Commons Attribution-NonCommercial 4.0 International License. https://creativecommons.org/licenses/by-nc/4.0/

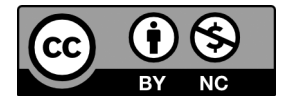

## 1 引言

Office 软件是一款非常优秀的办公自动化软件,其中含有很多非常好的、非 常有实用价值的功能,但是很多功能很多用户很少用到,所以对 Office 软件的 精妙处也就没能充分利用。其中 Excel 就计算方面就提供了 400 多个函数, 还提 供了形象的制图功能进行可视化数据分析,让数据处理变得非常简单,数据处 理结果一目了然。作为实验数据分析,甚至可以得到很多意想不到的实验结果, 从而推动了学科的发展。

基金项目:武汉纺织大学教学改革项目"以专业实验数据分析为导向的 Office 高级应用的课程改革研究与实施"。 通讯作者:许小静,武汉纺织大学计算机与人工智能学院优秀教师,E-mail:395555270@qq.com。 文章引用:许小静,洪樱.实验基于数据可视化处理的 Office 高级应用课程的教学方法研究 [J]. 现代计算机 技术与应用,2022,4(2):35-41. https://doi.org/10.35534/mcta.0402006

第 4 卷第 2 期

### 2 目前各行领域分析实验数据应用软件的现状

使用 Office 软件分析数据的现状, 在 2015 年, 新疆大学数学与系统科学学 院申请了一项自科基金,用 Excel 图表分析物理单摆实验运动规律,该项目采用 Excel 提供的函数处理了单摆实验数据后,使用图表动态显示了单摆的运动过程, 记录了运动中的每个时刻的状态和数据,为分析处理实验结果提供了大量准确 的初始数据。

目前,华中科技大学物理学院的学生就有一部分使用 Excel 来分析处理他们 的实验数据了,例如《电磁感应散点图分析》等,但是,大学的理工科专业的 实验数据分析还没有充分利用 Excel 这项简单易学、方便使用的软件来实时进行 分析处理数据。

目前市场上也有很多其它数据分析处理的软件用来进行数据可视化的分析, 如 MATLAB、Pytho 等,这些软件分析数据的优点也很多,但是缺点是对于非计 算机专业的学生来说有点难度,里面设计一些 C 语言编程和 Python 语言的算法 和命令,这些对于有的专业的学生来讲,他们未必学过这些编程语言,即使学 过也可能由于时间长了遗忘或者当时就没有学好,造成一些困难,毕竟用得比 较少,所以不能实时地处理数据,从而导致有些获取实验结果,探索新的理论 的机会稍纵即逝。

### 3 应用 Excel 分析处理数据的优点

利用常规的 Office 软件进行各学科科学实验数据的分析,此软件是常规 化办公自动化软件,安装方便,大部分的电脑都已经安装了该软件,所以学 生不需要再花时间去安装软件,而其它软件则需要学生花时间自己去安装, 且这些软件对计算机的配置还有要求,Python 不同的版本提供的系统函数还 不一样,由于很多是用户的第三方库,函数比较零乱,使用起来还有很多注 意事项导致自己编写的代码运行不出来等问题。例如时间函数,在 Python3.7 中是内置函数,而在 Python3.9 中却被移出去了, 编写的代码不能反复使用 等缺陷。

Excel 软件提供的计算功能的函数由对话框去完成,了解了函数的功能和相 关参数的设置方法,操作起来比编写代码要容易得多。例如 IF 函数,这个逻辑 函数在程序中属于分支结构,需要注意相关语法格式及程序判断走向,特别是 遇到多分支结构,往往容易写错代码。而在 Excel 中,提供的是对话框,如图 1 所示。如果碰到多分支结构的判断,还可以在 Value\_if\_false 中使用"占位符" 进行下一个条件的对话框进行判断 [1], 如图 2 所示 [2]。

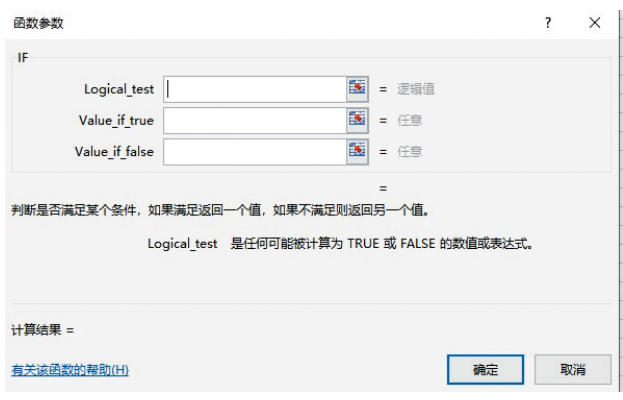

图 1 单分支判断的 IF 对话框

Figure 1 Single branch judgment IF dialog box

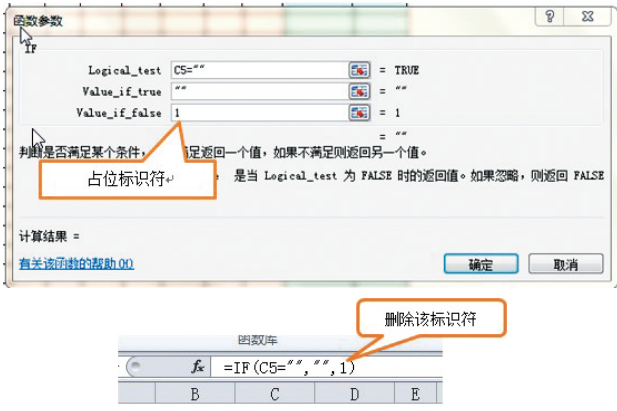

#### 图 2 多分支结构的占位法对话框

Figure 2 Multi-branch structure placeholder dialog box

再例如 KURT 函数, 功能: 返回一组数据的峰值,峰值反映与正态分

布相比某一分布的相对尖锐度或平坦度,正峰值表示相对尖锐的分布,负 峰值表示相对平坦的分布。语法: KURT (number1, number2, ...),峰值 的公式为:

$$
\left\{\frac{n (n+1)}{(n-1) (n-2) (n-3)} \sum \left(\frac{x_j - \overline{x}}{s}\right)^4\right\}
$$

$$
-\frac{3 (n-1)^2}{(n-2) (n-3)}
$$

其中 S 为样本的标准偏差。这个计算峰值分析数据的代码就比较难写, 而 用 Excel 提供的函数就很容易解决<sup>[3]</sup>。在使用函数计算时,很多数据类型不需 要自己去设置或者定界,比如字符型数据,在对话框中操作时,系统会自动进 行定界。

一般数据可视化操作时将数据以图形输出来,在 Excel 中,只要判 断那些数据区域需要参与可视化分析,正确地选择它们,然后寻找相应 的图形,即可生成。应用编写代码输出图形,就没有选择数据操作来得 容易。

### 4 教学改革中具体实施的方法

(1)挖掘 Excel 中所有用于科学计算的函数,并注释它们的功能和使用方法。 要研究跟专业相关的函数,把函数进行分类,注明哪些函数可以用在何处及具 体的使用方法;

(2)为相关函数寻找相关案例,进行举例示范。需要研究具体的专业方向, 确定需要哪些方面的计算函数;

(3)挖掘出来的函数按专业进行筛选,筛选出非常有用的函数,进行研究, 做成相关案例;

(4)将筛选出来的函数进行分类,根据专业将函数进行分类整理,方便授 课时根据所授学生的专业需求有针对性的上课,避免大杂烩进行授课;

(5)研究图表,根据图表的功能,选择合适的图表,制作相关图表进行案 例分析。

·38·

### 5 案例应用

第 4 卷第 2 期

电涡流传感器的传感特性和静态标定,在实验中测出相应的数据,经分析, 散点图比较适合可视化显示,然后制作散点图进行分析,通过可视化的图形得 出结论。

#### 表 1 实验数据记录

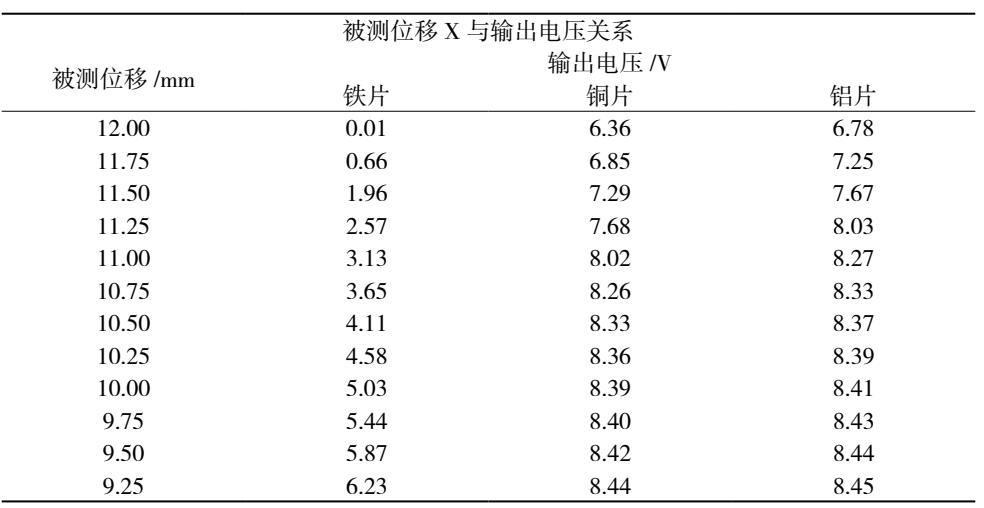

#### Table 1 Experimental data recording

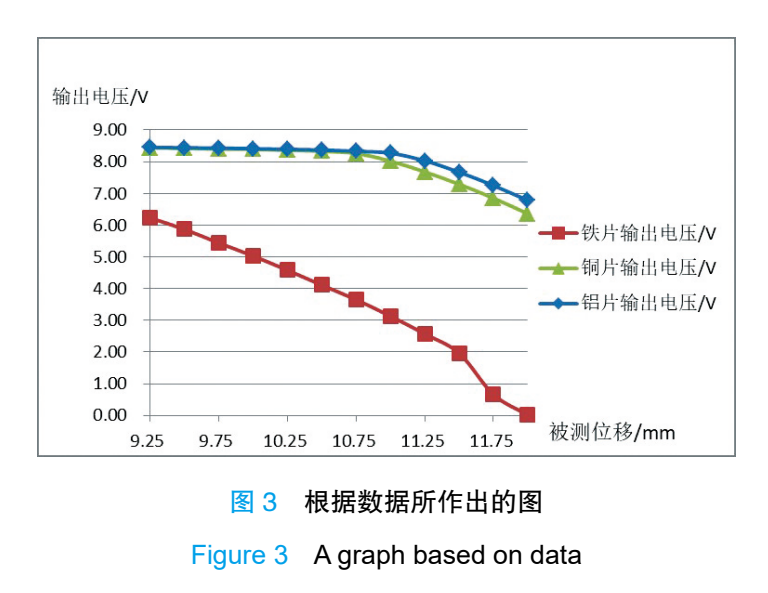

根据表 1 和图 3 讲行可视化分析: 铁线性范围大概在 9.25 mm ~ 11.40 mm, 最佳工作点大概是在 10.5 mm;铜线性范围大概在 9.25 mm ~ 10.75 mm, 最佳工 作点大概是在 10.00 mm; 铝线性范围大概在 9.25 mm ~ 11.00 mm, 最佳工作点 大概是在 10.125 mm。

### 6 结论

 $\cdot$  40  $\cdot$ 

利用 Excel 实时计算实验数据并进行可视化分析,操作简单,结果明了。对 理工科学生来说是一项比较好的分析软件,所以教师在教学中,尽量针对相关 专业,应用相关实验数据,找寻相关计算函数,利用相关图形进行分析,进行 案例教学。从而使学生养成实验数据实时处理的习惯,方便处理实验数据的同时, 也减轻了学生的负担,使精力更多地花在实验的过程中,得到更精准的实验数据, 以推动科学的发展。

## 参考文献

- [1]许小静,洪樱.基于 Excel 的比赛计分系统的设计与实现[J].内蒙 古科技,2019(6).
- [2]吴宛萍.Office 2010 高级应用[M].西安:西安交通大学出版社,2016:2.
- [3]黄照鹤.Excel 函数速查手册[M].北京:化学工业出版社,2011:1.
- [4]程慧.Excel 公式与函数逆引大全[M].北京:科学出版社,2011:4.
- [5]王威娜.基于 Excel 的复杂函数应用[J].林区教学,2011(8):173.
- [6]孙乐平.Excel 的函数嵌套技巧[J].科技传播,2016,8(17):101, 140.
- [8]黄锋.Excel 在日常办公中的使用技巧[J].信息系统工程,2017(5): 110.

第 4 卷第 2 期

# **Research on the Teaching Method of Office Advanced Application Course Based on Data Visualization Processing**

Xu Xiaojing Hong Ying

*School of Computer and Artificial Intelligence, Wuhan Textile University, Wuhan*

**Abstract:** This paper expounds the processing method of experimental data calculation and visual data from the function of spreadsheet Excel, compares it with other visual data processing software, and analyzes the application cases, and summarizes that the advantages of the software processing data lie in simple operation and real-time processing.

**Key words:** Excel; Experimental data processing; Visual data analysis; Function dialog box